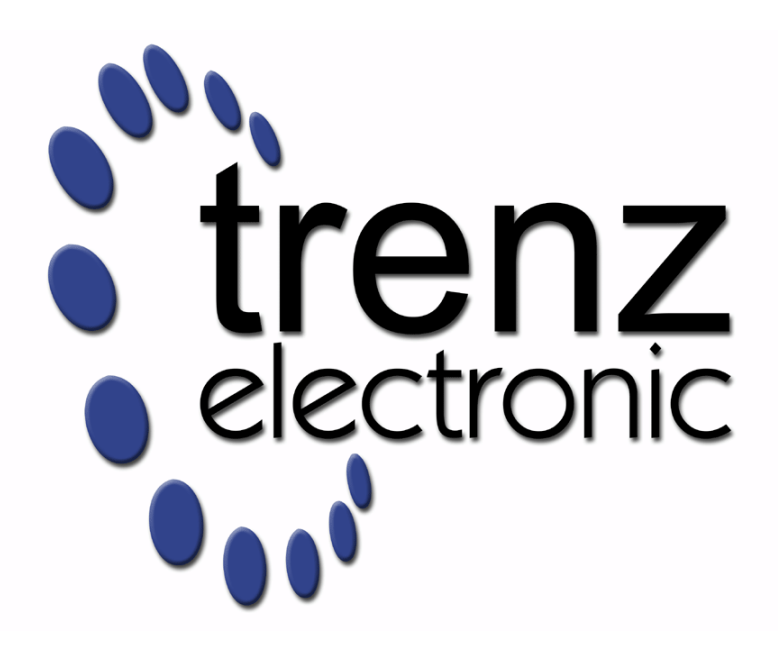

# TEG2000 Test Board

Revision v.13 Exported on 2024-04-18

Online version of this document: <https://wiki.trenz-electronic.de/display/PD/TEG2000+Test+Board>

# <span id="page-1-0"></span>1 Table of Contents

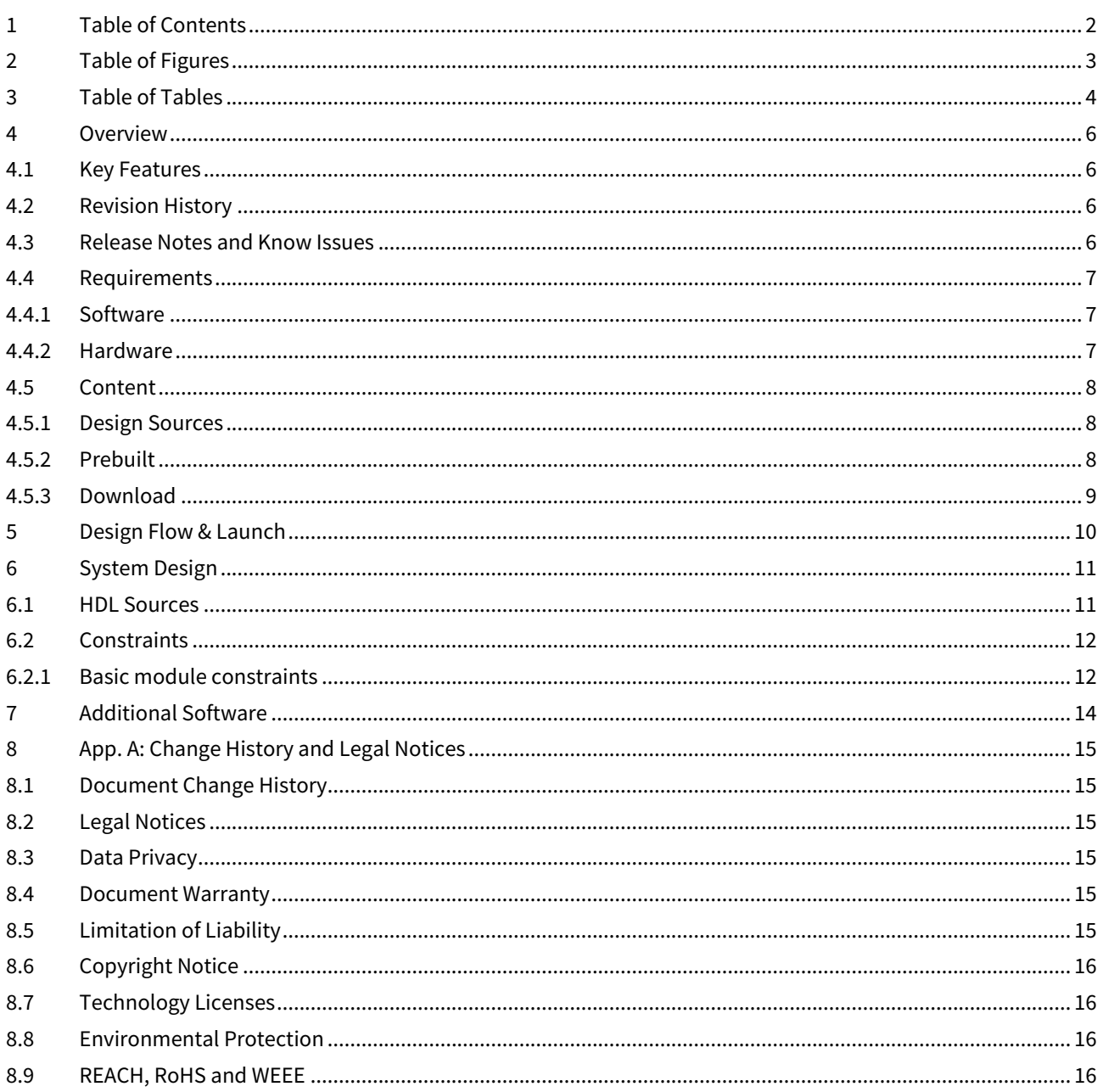

# <span id="page-2-0"></span>2 Table of Figures

# <span id="page-3-0"></span>3 Table of Tables

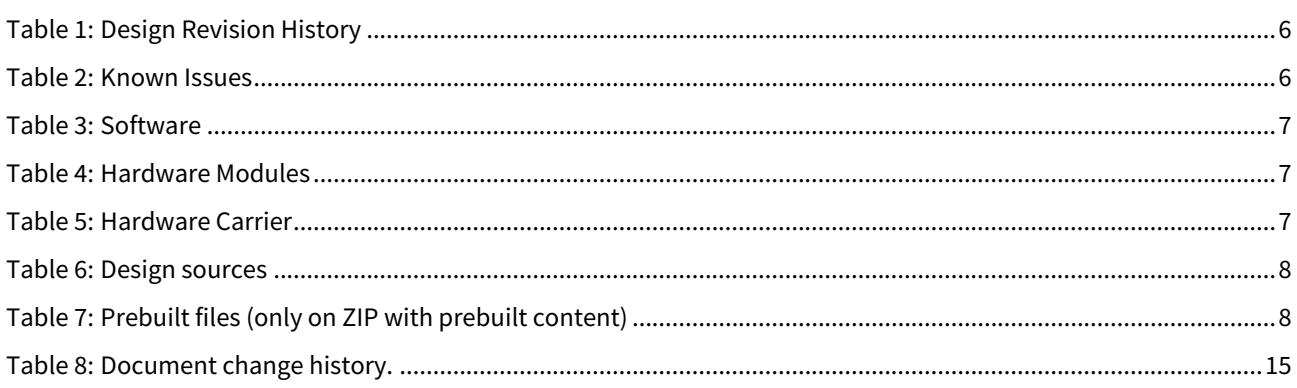

# <span id="page-5-0"></span>4 Overview

Refer to <http://trenz.org/teg2000-info> for the current online version of this manual and other available documentation.

This page describes briefly how to generate the fpga configuration file (Bitstream/cfg file) from the blinkexample and how to program the FPGA. For a more detailed description of the tools follow the Quick start section of colognechip ug $1002^1$ .

## <span id="page-5-1"></span>4.1 Key Features

- USB(JTAG/UART)
- LED

## <span id="page-5-2"></span>4.2 Revision History

<span id="page-5-4"></span>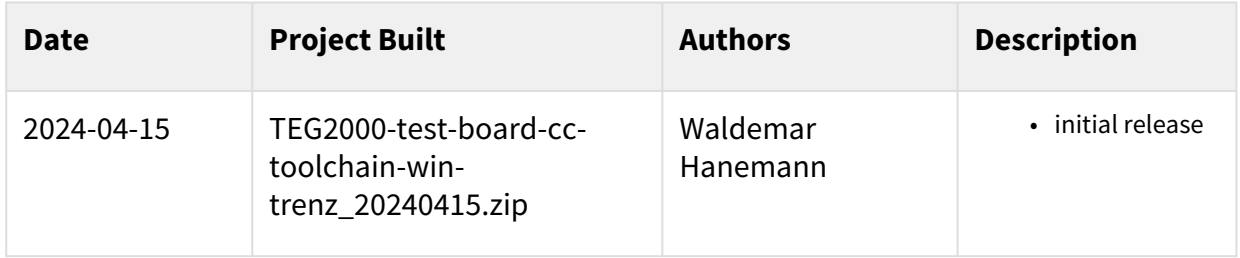

<span id="page-5-3"></span>**Table 1: Design Revision History**

### 4.3 Release Notes and Know Issues

<span id="page-5-5"></span>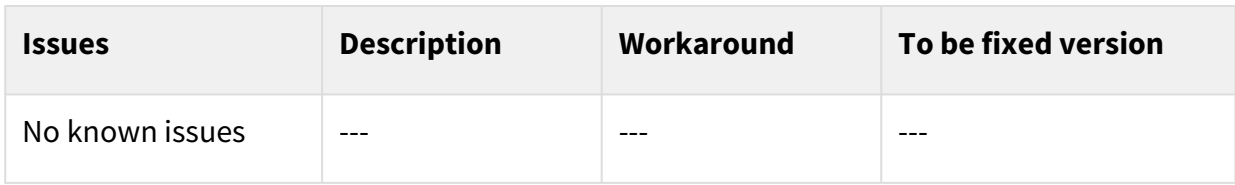

**Table 2: Known Issues**

<sup>1</sup> <https://www.colognechip.com/docs/ug1002-toolchain-install-latest.pdf>

# <span id="page-6-1"></span><span id="page-6-0"></span>4.4 Requirements

### 4.4.1 Software

<span id="page-6-3"></span>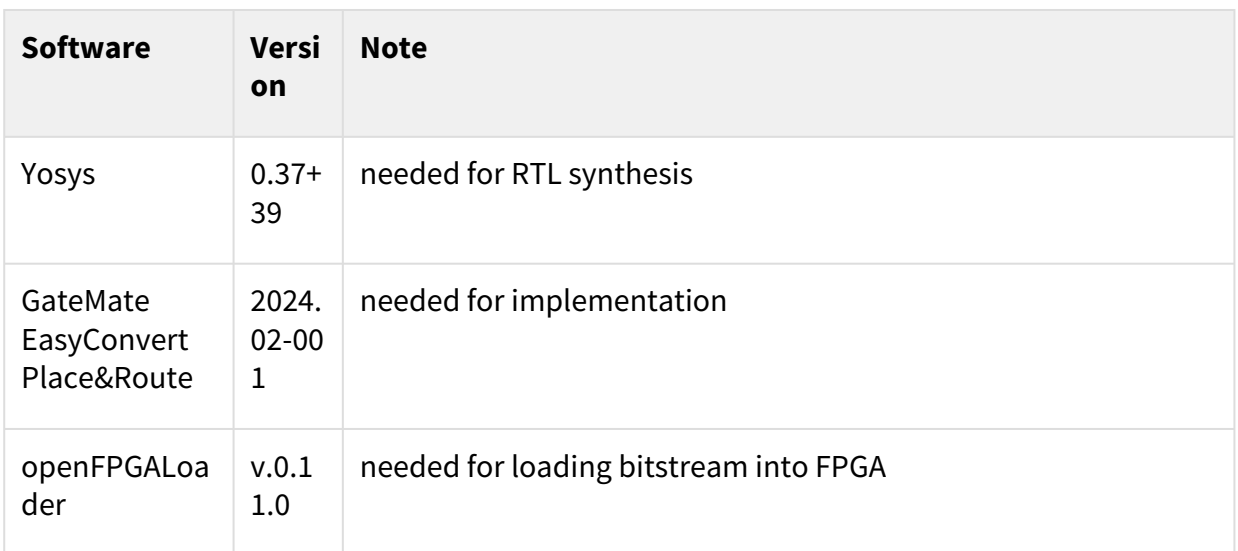

#### <span id="page-6-2"></span>**Table 3: Software**

#### 4.4.2 Hardware

Design supports following modules:

<span id="page-6-4"></span>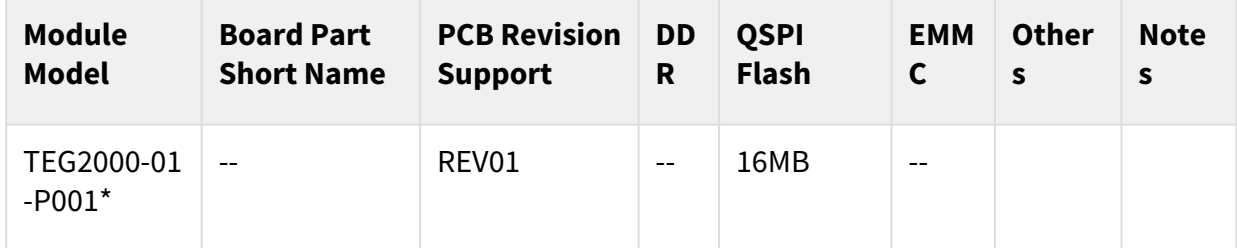

#### **Table 4: Hardware Modules**

\*used as reference

Design supports following carriers:

<span id="page-6-5"></span>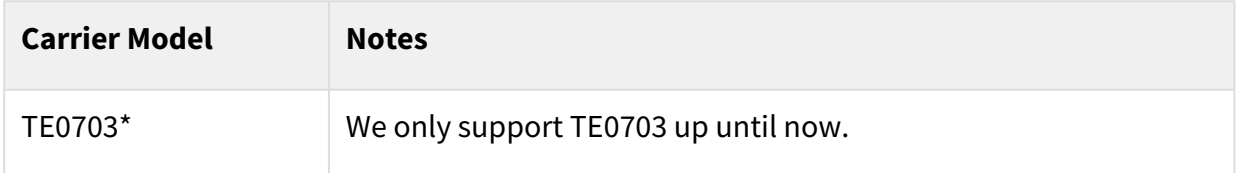

#### **Table 5: Hardware Carrier**

 $\check{\phantom{\phi}}$ used as reference

## <span id="page-7-1"></span><span id="page-7-0"></span>4.5 Content

### 4.5.1 Design Sources

<span id="page-7-3"></span>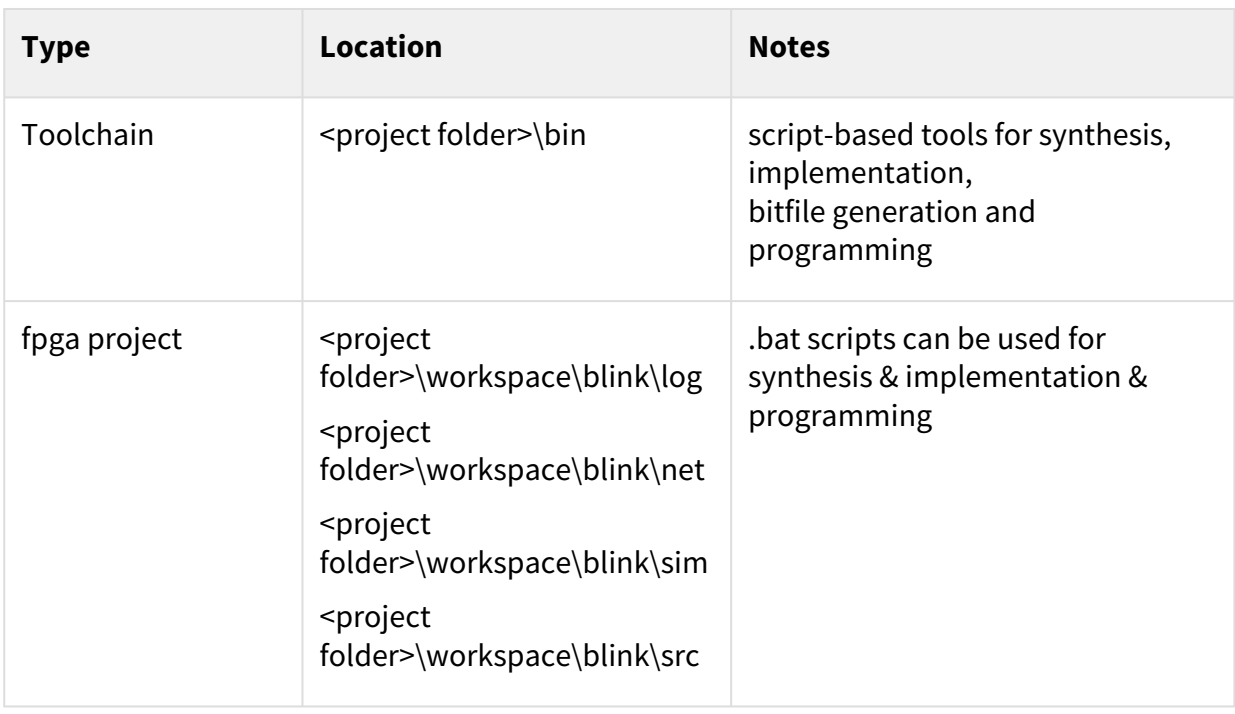

#### <span id="page-7-2"></span>**Table 6: Design sources**

#### 4.5.2 Prebuilt

<span id="page-7-4"></span>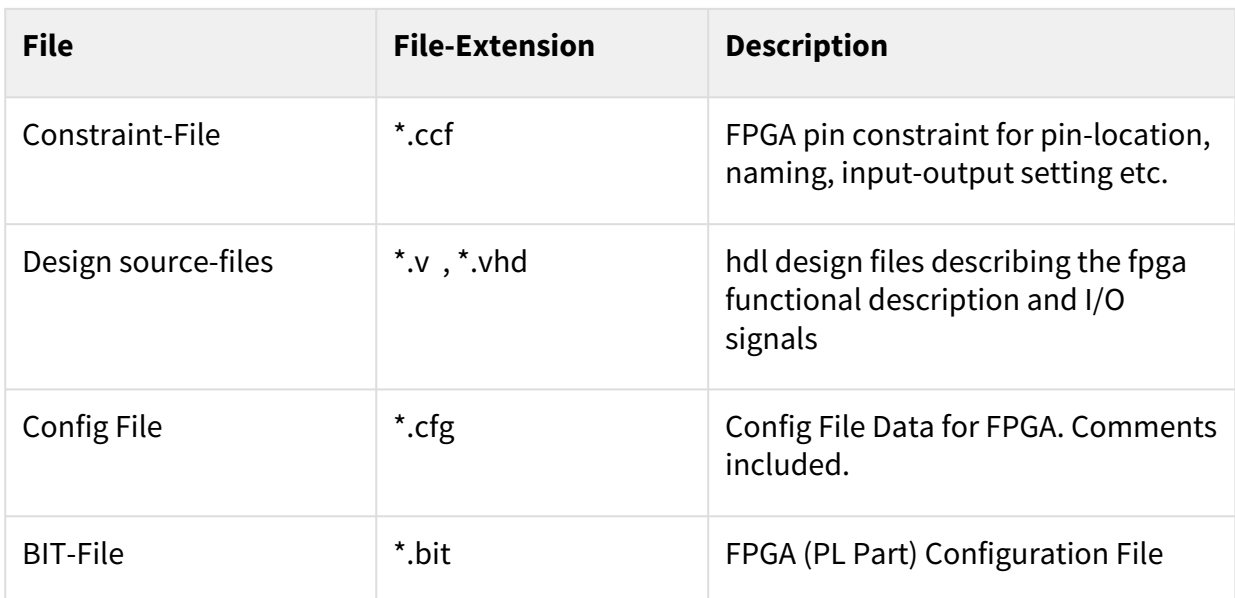

#### **Table 7: Prebuilt files (only on ZIP with prebuilt content)**

## <span id="page-8-0"></span>4.5.3 Download

Reference Design is available on:

• [TEG2000 "Test Board" Reference Design](https://shop.trenz-electronic.de/Download/?path=Trenz_Electronic/Modules_and_Module_Carriers/4x5/TEG2000/Reference_Design)<sup>2</sup>

It contains the **tools**, the example project **blink** and several other sample projects(those are not documented here).

<sup>2</sup> [https://shop.trenz-electronic.de/Download/?path=Trenz\\_Electronic/Modules\\_and\\_Module\\_Carriers/4x5/TEG2000/Reference\\_Design](https://shop.trenz-electronic.de/Download/?path=Trenz_Electronic/Modules_and_Module_Carriers/4x5/TEG2000/Reference_Design)

# <span id="page-9-0"></span>5 Design Flow & Launch

- 1. After downloading the test design go into the directory <project folder>\workspace\blink\
- 2. On Windows you can now run the \*.bat scripts.
- 3. Run synth.bat
- 4. Run impl.bat
- 5. Connect the Board (TEG2000 + TE0703 carrier) to power and USB, see [Getting started](https://wiki.trenz-electronic.de/display/PD/TEG2000+Getting+Started)<sup>3</sup>.
- 6. Run flash.bat to program the on-board qspi flash
- 7. Press reset, the green LED D2 should be blinking

<sup>3</sup> <https://wiki.trenz-electronic.de/display/PD/TEG2000+Getting+Started>

# <span id="page-10-0"></span>6 System Design

## <span id="page-10-1"></span>6.1 HDL Sources

The design source files exist in verilog and in vhdl.

#### **blink.vhd**

```
library ieee;
use ieee.std_logic_1164.all;
use ieee.numeric_std.all;
entity blink is
    port (
       clk : in std_logic;
       rst : in std_logic;
       led : out std_logic
    );
end entity;
architecture rtl of blink is
    component CC_PLL is
    generic (
 REF_CLK : string; -- reference input in MHz
 OUT_CLK : string; -- pll output frequency in MHz
 PERF_MD : string; -- LOWPOWER, ECONOMY, SPEED
 LOW_JITTER : integer; -- 0: disable, 1: enable low jitter mode
       CI_FILTER_CONST : integer; -- optional CI filter constant
       CP_FILTER_CONST : integer -- optional CP filter constant
    );
    port (
 CLK_REF : in std_logic;
 USR_CLK_REF : in std_logic;
 CLK_FEEDBACK : in std_logic;
       USR_LOCKED_STDY_RST : in std_logic;
      USR PLL LOCKED STDY : out std logic;
 USR_PLL_LOCKED : out std_logic;
 CLK0 : out std_logic;
 CLK90 : out std_logic;
 CLK180 : out std_logic;
 CLK270 : out std_logic;
 CLK_REF_OUT : out std_logic
    );
    end component;
   signal clk0 : std_logic;
   signal counter : unsigned(26 downto 0);
begin
```

```
 socket_pll : CC_PLL
    generic map (
 REF_CLK => "10.0",
 OUT_CLK => "100.0",
 PERF_MD => "ECONOMY",
      L \sim L \sim \sim L CI_FILTER_CONST => 2,
       CP_FILTER_CONST => 4
    )
    port map (
 CLK_REF => clk,
 USR_CLK_REF => '0',
 CLK_FEEDBACK => '0',
       USR_LOCKED_STDY_RST => '0',
       USR_PLL_LOCKED_STDY => open,
 USR_PLL_LOCKED => open,
CLK@ \qquad \qquad \Rightarrow \text{ } clk@,
 CLK90 => open,
 CLK180 => open,
 CLK270 => open,
 CLK_REF_OUT => open
    );
    process(clk0)
    begin
       if rising_edge(clk0) then
          if rst = '0' then
             counter \leq (others \Rightarrow '0');
          else
             counter <= counter + 1;
          end if;
       end if;
    end process;
   led \le counter(26):
end architecture;
```
## <span id="page-11-1"></span><span id="page-11-0"></span>6.2 Constraints

#### 6.2.1 Basic module constraints

```
blink.ccf
## blink.ccf
#
# Date: 2022-10-21
#
# Format:
# <pin-direction> "<pin-name>" Loc = "<pin-location>" | <opt.-constraints>;
#
```

```
# Additional constraints can be appended using the pipe symbol.
# Files are read line by line. Text after the hash symbol is ignored.
#
# Available pin directions:
#
# Pin_in
# defines an input pin
# Pin_out
# defines an output pin
# Pin_inout
# defines a bidirectional pin
#
# Available pin constraints:
#
# SCHMITT_TRIGGER={true,false}
# enables or disables schmitt trigger (hysteresis) option
# PULLUP={true,false}
# enables or disables I/O pullup resistor of nominal 50kOhm
# PULLDOWN={true,false}
# enables or disables I/O pulldown resistor of nominal 50kOhm
# KEEPER={true,false}
# enables or disables I/O keeper option
# SLEW={slow,fast}
# sets slew rate to slow or fast
# DRIVE={3,6,9,12}
# sets output drive strength to 3mA..12mA
# DELAY_OBF={0..15}
# adds an additional delay of n * nominal 50ps to output signal
# DELAY_IBF={0..15}
# adds an additional delay of n * nominal 50ps to input signal
# FF_IBF={true,false}
# enables or disables placing of FF in input buffer, if possible
# FF_OBF={true,false}
# enables or disables placing of FF in output buffer, if possible
# LVDS_BOOST={true,false}
# enables increased LVDS output current of 6.4mA (default: 3.2mA)
# LVDS_TERM={true,false}
# enables on-chip LVDS termination resistor of nominal 100Ohm, in output mode 
only
#
# Global IO constraints can be set with the default_GPIO statement. It can be
# overwritten by individual settings for specific GPIOs, e.g.:
# default_GPIO | DRIVE=3; # sets all output strengths to 3mA, unless 
overwritten
#
Pin_in "clk" Loc = "IO_SB_A8" | SCHMITT_TRIGGER=true;
Pin_in "rst" Loc = "IO_EB_B0"; # SW3
Pin_out "led" Loc = "IO_SB_B4"; # D1
```
# <span id="page-13-0"></span>7 Additional Software

No additional software is needed.

# <span id="page-14-0"></span>8 App. A: Change History and Legal Notices

# <span id="page-14-1"></span>8.1 Document Change History

To get content of older revision go to "Change History" of this page and select older document revision number.

<span id="page-14-6"></span>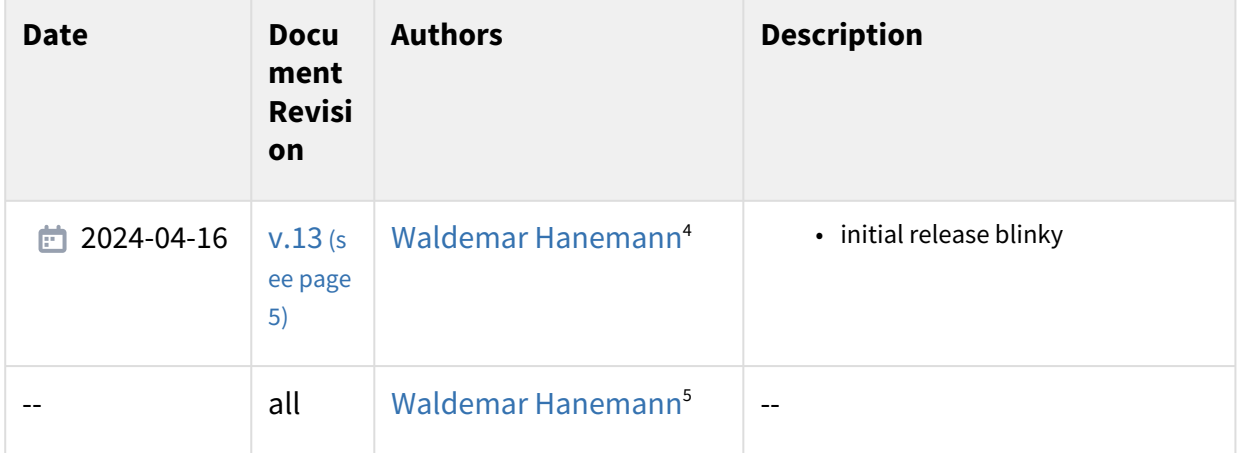

#### <span id="page-14-2"></span>**Table 8: Document change history.**

## <span id="page-14-3"></span>8.2 Legal Notices

## 8.3 Data Privacy

<span id="page-14-4"></span>[Please also note our data protection declaration at https://www.trenz-electronic.de/en/Data-protection-](https://www.trenz-electronic.de/en/Data-protection-Privacy)Privacy

### 8.4 Document Warranty

The material contained in this document is provided "as is" and is subject to being changed at any time without notice. Trenz Electronic does not warrant the accuracy and completeness of the materials in this document. Further, to the maximum extent permitted by applicable law, Trenz Electronic disclaims all warranties, either express or implied, with regard to this document and any information contained herein, including but not limited to the implied warranties of merchantability, fitness for a particular purpose or non infringement of intellectual property. Trenz Electronic shall not be liable for errors or for incidental or consequential damages in connection with the furnishing, use, or performance of this document or of any information contained herein.

# <span id="page-14-5"></span>8.5 Limitation of Liability

In no event will Trenz Electronic, its suppliers, or other third parties mentioned in this document be liable for any damages whatsoever (including, without limitation, those resulting from lost profits, lost data or business interruption) arising out of the use, inability to use, or the results of use of this document, any documents

<sup>4</sup> <https://wiki.trenz-electronic.de/display/~w.hanemann>

<sup>5</sup> <https://wiki.trenz-electronic.de/display/~w.hanemann>

linked to this document, or the materials or information contained at any or all such documents. If your use of the materials or information from this document results in the need for servicing, repair or correction of equipment or data, you assume all costs thereof.

# <span id="page-15-0"></span>8.6 Copyright Notice

No part of this manual may be reproduced in any form or by any means (including electronic storage and retrieval or translation into a foreign language) without prior agreement and written consent from Trenz Electronic.

# <span id="page-15-1"></span>8.7 Technology Licenses

<span id="page-15-2"></span>The hardware / firmware / software described in this document are furnished under a license and may be used /modified / copied only in accordance with the terms of such license.

### 8.8 Environmental Protection

To confront directly with the responsibility toward the environment, the global community and eventually also oneself. Such a resolution should be integral part not only of everybody's life. Also enterprises shall be conscious of their social responsibility and contribute to the preservation of our common living space. That is why Trenz Electronic invests in the protection of our Environment.

### <span id="page-15-3"></span>8.9 REACH, RoHS and WEEE

#### **REACH**

Trenz Electronic is a manufacturer and a distributor of electronic products. It is therefore a so called downstream user in the sense of [REACH](http://guidance.echa.europa.eu/)<sup>6</sup>. The products we supply to you are solely non-chemical products (goods). Moreover and under normal and reasonably foreseeable circumstances of application, the goods supplied to you shall not release any substance. For that, Trenz Electronic is obliged to neither register nor to [provide safety data sheet. According to present knowledge and to best of our knowledge, no SVHC \(Substances](https://echa.europa.eu/candidate-list-table)  of Very High Concern) on the Candidate List<sup>7</sup> ar<mark>e contained in our products. Furthermore, we will immediately</mark> and unsolicited inform our customers in compliance with REACH - Article 33 if any substance present in our [goods \(above a concentration of 0,1 % weight by weight\) will be classified as SVHC by the European Chemicals](http://www.echa.europa.eu/)  Agency (ECHA)<sup>8</sup>.

#### **RoHS**

Trenz Electronic GmbH herewith declares that all its products are developed, manufactured and distributed RoHS compliant.

#### **WEEE**

Information for users within the European Union in accordance with Directive 2002/96/EC of the European Parliament and of the Council of 27 January 2003 on waste electrical and electronic equipment (WEEE).

Users of electrical and electronic equipment in private households are required not to dispose of waste electrical and electronic equipment as unsorted municipal waste and to collect such waste electrical and electronic equipment separately. By the 13 August 2005, Member States shall have ensured that systems are set up allowing final holders and distributors to return waste electrical and electronic equipment at least free

<sup>6</sup> <http://guidance.echa.europa.eu/>

<sup>7</sup> <https://echa.europa.eu/candidate-list-table>

<sup>8</sup> <http://www.echa.europa.eu/>

of charge. Member States shall ensure the availability and accessibility of the necessary collection facilities. Separate collection is the precondition to ensure specific treatment and recycling of waste electrical and electronic equipment and is necessary to achieve the chosen level of protection of human health and the environment in the European Union. Consumers have to actively contribute to the success of such collection and the return of waste electrical and electronic equipment. Presence of hazardous substances in electrical and electronic equipment results in potential effects on the environment and human health. The symbol consisting of the crossed-out wheeled bin indicates separate collection for waste electrical and electronic equipment.

Trenz Electronic is registered under WEEE-Reg.-Nr. DE97922676.

□ 2019-06-07